## **RESETANLEITUNG.**

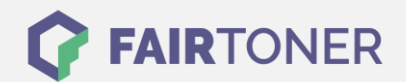

## **Brother DCP-8020 Trommel Reset**

**Schritt-für-Schritt: So setzen Sie die Trommel Ihres Druckers ganz einfach zurück! TROMMEL RESET**

Hier finden Sie die passende Trommel Reset-Anleitung für den Brother DCP-8020. Diese Anleitung funktioniert sowohl für die kompatible Trommel als auch die originale Brother DR-7000 Trommel. Um einen Brother DCP-8020 Trommel Reset durchzuführen, befolgen Sie bitte die Anleitung genau,

- 1. Den Drucker einschalten und die Geräteklappe öffnen
- 2. Drücken Sie die Taste "Storno"
- 3. Bestätigen Sie sofort mit der Taste "1"
- 4. Das Display zeigt "erfolgreich" an
- 5. Sie können die Klappe schließen

Der Trommel Reset wurde damit auch schon abgeschlossen und der Trommelzähler ist zurückgesetzt. Drucken Sie weiter wie bisher.

und gehen dabei rasch vor, um ein Zurückfallen in das Hauptmenü zu vermeiden.

## **Verbrauchsmaterial für Brother DCP-8020 Drucker bei FairToner**

Hier bei [FairToner](https://www.fairtoner.de/) können Sie natürlich auch noch die passende Trommel für Ihren Brother DCP-8020 Drucker kaufen.

- [Brother DCP-8020 Trommel](https://www.fairtoner.de/trommeln/brother-trommeln/brother-dcp-8020-trommeln/)
- [Brother DR-7000 Trommel](https://www.fairtoner.de/oem/brother-dr-7000-trommeln/)

**FAIRTONER.DE ONLINESHOP / SOFORTHILFE / RATGEBER**

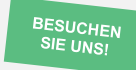

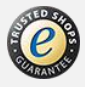